## **Budget Details**

## Navigation: Commitment Control>Review Budget Activities > Budget Details

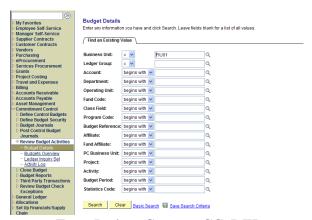

- Enter Ledger Group = CC\_DEP
- Enter the Department ID
- Enter the Budget Period = 2010
- Click Search

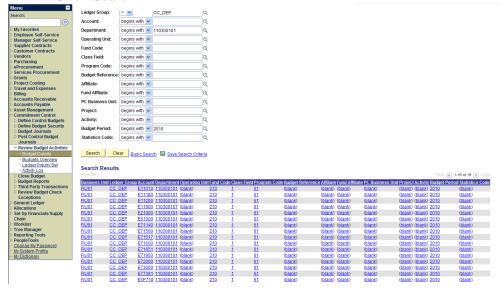

Click on any account

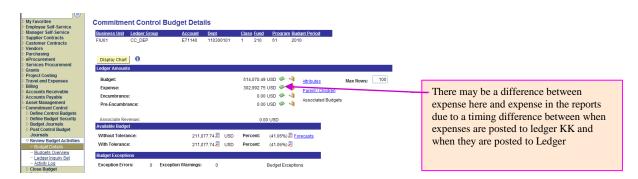